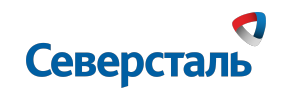

#### **Инструкция по использованию**

## **Новой системы групповых коммуникаций**

 $\mathbb{R}$  Как установить приложение?

- $\mathbb S$  Как присоединится к мероприятию?
- $\begin{bmatrix} 0 & 0 & 0 \\ 0 & 0 & 0 \\ 0 & 0 & 0 \end{bmatrix}$  Как задавать вопросы?

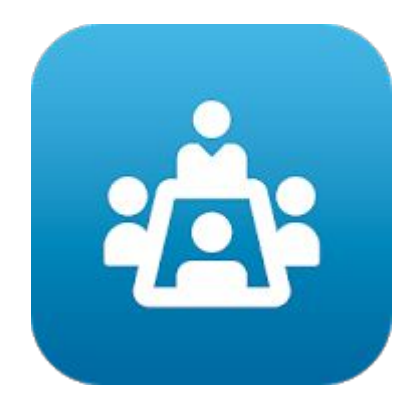

Конференции Северстали

# Северсталь

### **Как установить приложение?**

Теперь для участия в конференции необходимо скачать приложение «Конференции «Северстали» Приложение «Конференции «Северстали» бесплатное и находится в свободном доступе в каталогах App store, Google play

Переходим в App store, Google play и в поиске набираем «Конференции Северстали». В каталоге найдется необходимое приложение

Приложение необходимо скачать и установить в Ваш смартфон

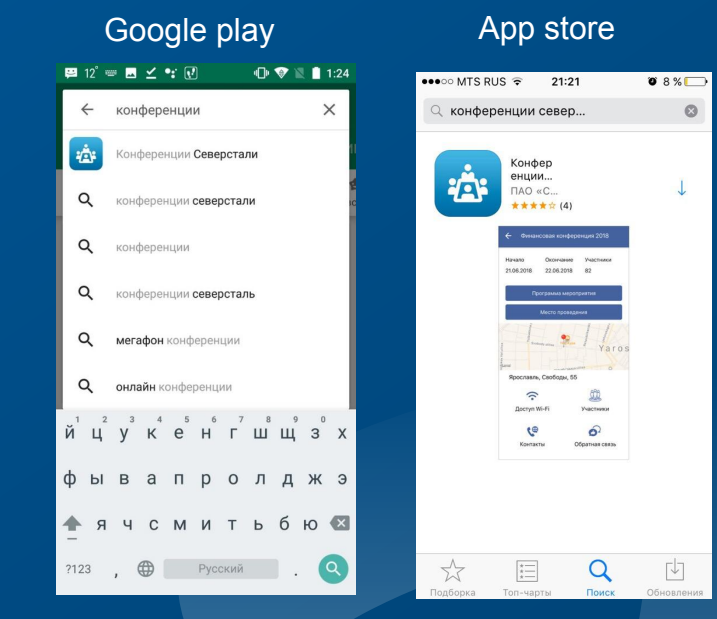

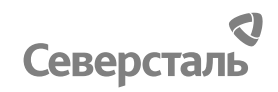

Ввод

 $\overline{\mathsf{x}}$ 

Ввод

## **Как присоединиться к мероприятию ?**

= Конференции После запуска приложения Ягок на экране отобразится главное меню в котором в В поиске мероприятий, Мои мероприятия Конференция ЯГОК будущем будут доступном в верхней 000 «Корпанга» отображаться части экрана, ищем Завершение Участников необходимое конференции. Для 12.07.2019 12.07.2019 11 Список пуст мероприятие добавления новой йцукенгшщзх конференции нажмите фывапролджэ кнопку "+". **ФЯЧСМИТЬбю**  $\mathbb{Q}$ Пробел 123 曲  $\leftarrow$   $\sqrt{a}$ <u>Д</u> Введите код Код конференции Выберете Конференция Я ОК ООО «Корпанга» необходимую Далее появится окно конференцию с предложением Завершение Участников 12.07.2019 12.07.2019 11 «Конференция ЯГОК» ввести код. Введите Hello Hi йцукенгшщзх и для добавления код «**1207**» и Q W E R T Y U I O P фывапролджэ нажмите "**ОК**".нажмите на "+". ASDFGHJKL Z X C V B N M 3 **ФЯЧСМИТЬбю**  $space$ return 123 ⊕ 9 Пробел

Северсталь

Участникі

Done

Ввод

## **Как задавать вопросы?**

= Конференции Конференция ЯГОК В главном меню появится 12.07.2019 12.07.2019 новая конференция. Для В открытом окне Лои мероприятия открытия информации можно ознакомиться нажмите по блоку Конференция ЯГОК : со всеми разделами 000 «Корпанга» необходимой мероприятия, а также Программа Bonpoct Завершение Участников Начало конференции. перейти в раздел  $\widehat{\mathcal{L}}$ 12.07.2019 12.07.2019 11 Доступ Wi-Fi «Вопросы»  $\frac{1}{\sin \theta}$ Опросы Обратная связь t® Контакть ← Задать вопрос О Спросите докладчика Для того чтобы задать вопрос спикеру Добрый вечер! Волнует вопрос: В открывшемся перейдем в раздел "Вопросы". Выберем разделе «Вопросы» необходимого спикера и введем <u>•</u> Дмитрий можно ввести свой интересующий нас вопрос. Для публикации нажмите кнопку "Отправить". Также вопрос йцукенгшщзх доступно 3 вида фильтрации вопросов: фывапролджэ "Популярные", "Последние", "Мои **ФЯЧСМИТЬбюе** вопросы".Пробел